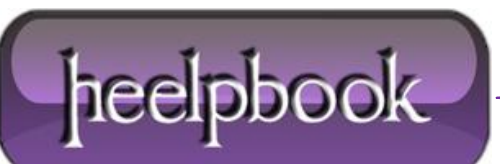

**Date**: 27/11/2012 Procedure: How to find out which Proxy Server I am using (Windows Vista/7) **Source: [LINK](http://www.wincert.net/tips/networking/2509-how-to-find-out-which-proxy-server-i-am-using) Permalink[: LINK](http://heelpbook.altervista.org/2012/how-to-find-out-which-proxy-server-i-am-using-windows-vista7/) Created by:** HeelpBook Staff **Document Version:** 1.0

## **HOW TO FIND OUT WHICH PROXY SERVER I AM USING (W[INDOWS](http://heelpbook.altervista.org/2012/how-to-find-out-which-proxy-server-i-am-using-windows-vista7/) VISTA/7)**

## **SCENARIO**

*Is there a way to find out what proxy I am using if Internet Options are disabled by Group Policy?*

## **SOLUTIONS**

There are couple of ways to find out what proxy server you're using. Here's how to find out the proxy server address using **Command Prompt**.

- Hit **Win ORB (Start button)**
- Type **CMD**
- Click **Enter**

In the **command prompt** window type the following:

```
reg query "HKEY_CURRENT_USER\Software\Microsoft\Windows\CurrentVersion\Internet Settings" 
| find /i "proxyserver"
```
Or you can use the tools like **Ethereal** or **Wireshark** to sniff for the network traffic and this way found out the address of the proxy server, although this could be a problem if you don't have appropriate permissions to install third party software.

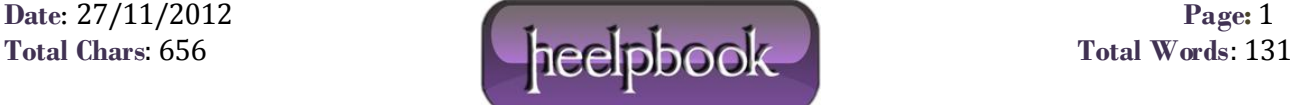